# **RDKM Webconfig Server Setup**

- [How To Bring up Webconfig Server:](#page-0-0)
- [Build And Run Application](#page-1-0)
- [Set Data to DB](#page-1-1)
- [Verify data in DB](#page-1-2)
- [RDK Device downloads data](#page-2-0)
- [RDK-B Device ForceSync](#page-2-1)
	- [For lan subdoc](#page-2-2)
		- [For Onewifi subdoc](#page-6-0)
- [RDK-B Device Reboot Sync](#page-10-0)
- [RDK-B Supplementary Sync](#page-12-0)
- [Write Data To DB](#page-14-0)
	- [Test Application](#page-14-1)
	- [REST API](#page-15-0)
	- <sup>o</sup> [Test Utility](#page-16-0)

Webconfig is a configuration management server from which RDK devices download configurations during bootup or when updates are available. The project is written in Go and has been open-sourced to the RDK community. You can find it here: [https://github.com/rdkcentral/webconfig/blob/develop](https://github.com/rdkcentral/webconfig/blob/develop/README.md) [/README.md](https://github.com/rdkcentral/webconfig/blob/develop/README.md). The objective is to set up the Webconfig server using the open-sourced repository, so that it can be used by the RDK reference platform."

#### **\*\*Note :**

- All tests mentioned in this page are done on RDK-B reference device Rpi4.
- Last verified in below kirkstone release

root@RaspberryPi-Gateway:~# cat /version.txt imagename:rdkb-generic-broadband-image\_rdkb-2024q1-kirkstone\_20240417053101 BRANCH=rdkb-2024q1-kirkstone YOCTO\_VERSION=kirkstone VERSION=rdkb-2024q1-kirkstone.04.17.24 SPIN=0 BUILD\_TIME="2024-04-17 05:31:01" Generated on Wed Apr 17 05:31:01 UTC 2024

## <span id="page-0-0"></span>**How To Bring up Webconfig Server:**

- GO version 1.17 and above
- Cassandra should be running
- $\bullet$  Java ( openjdk > 11.0 )

```
~$ sudo wget https://golang.org/dl/go1.20.3.linux-amd64.tar.gz
~$ sudo tar -C /usr/local -xzf go1.20.3.linux-amd64.tar.gz
~$ ls /usr/local/go/bin/
go gofmt
~# go version
go version go1.20.3 linux/amd64 
~# java -version
openjdk version "11.0.18" 2023-01-17
OpenJDK Runtime Environment (build 11.0.18+10-post-Ubuntu-0ubuntu122.04)
OpenJDK 64-Bit Server VM (build 11.0.18+10-post-Ubuntu-0ubuntu122.04, mixed mode, sharing)
~1~# echo "deb https://debian.cassandra.apache.org 41x main" | sudo tee -a /etc/apt/sources.list.d/cassandra.
sources.list
deb https://debian.cassandra.apache.org 41x main
~\sim#
~# curl https://downloads.apache.org/cassandra/KEYS | sudo apt-key add
  % Total % Received % Xferd Average Speed Time Time Time Current
                              Dload Upload Total Spent Left Speed
  0 0 0 0 0 0 0 0 --:--:-- --:--:-- --:--:-- 0Warning: apt-key is 
deprecated. Manage keyring files in trusted.gpg.d instead (see apt-key(8)).
100 274k 100 274k 0 0 193k 0 0:00:01 0:00:01 --:--:-- 193k
OK
~# sudo apt-get update
~# sudo apt-get install cassandra
~# ls /usr/sbin/cassandra
~# cassandra -v
4.1.1
:~# ps -ef | grep cassa
cassand+ 222987 1 0 May04 ? 02:01:43 /usr/bin/java
```
## <span id="page-1-0"></span>**Build And Run Application**

```
$ export WEBCONFIG_KEY=`head -c 32 /dev/random | base64`
$ mkdir -p /app/logs/webconfig
$ cd /go/src/github.com/rdkcentral/webconfig
$ make
$ bin/webconfig-linux-amd64 -f config/sample_webconfig.conf
```
#### **\*\* Note:**

After build, modify "config/sample\_webconfig.conf" based on the server ip and port detail

## <span id="page-1-1"></span>**Set Data to DB**

- To write data to DB, follow section [WriteDataToDB](#page-14-0) . The section provide REST API and also Web UI to write config to server DB
- If you already have binary data, can push directly to server using below REST API

```
curl -s -i "http://webconfig.rdkcentral.com:9007/api/v1/device/d83add0d178f/document/privatessid" -H
'Content-type: application/msgpack' --data-binary @privatessid.msgpack -X POST
curl -s -i "http://webconfig.rdkcentral.com:9007/api/v1/device/d83add0d178f/document/lan" -H 'Content-type: 
application/msgpack' --data-binary @lan.msgpack -X POST
```
# **Verify data in DB**

```
cqlsh:webconfig> select * from xpc group config where cpe mac='D83ADD0D178F';
 cpe_mac | group_id | error_code | error_details | expiry | params | 
payload 
| state | updated_time | version
--------------+-------------+------------+---------------+--------+--------
+----------------------------------------------------------------------------------------------------
------------------------+-------+---------------------------------+-----------
 D83ADD0D178F | moca | null | null | null | null 
| 
0x81a6456e61626c65a474727565 | 2 | 2023-05-16 23:48:41.941000+0000 | 683076856
 D83ADD0D178F | privatessid | 0 | | null | null | 
0x8c105971de71bd30ae8a6d0fb10973174a97a0da0bd372b87f2342c132c554421de36916a06721d18cc1226d2a830b4af4297aa9161
1af89de4bf78b59859707 | 2 | 2023-05-16 23:48:24.845000+0000 | 563331257
(2 rows)
cqlsh:webconfig>
```
# <span id="page-2-0"></span>**RDK Device downloads data**

```
~# curl -s "http://webconfig.rdkcentral.com:9007/api/v1/device/d83add0d178f
/config" 
--2xKIxjfJuErFW+hmNCwEoMoY8I+ECM9efrV6EI4efSSW9QjI
Content-type: application/msgpack
Etag: 683076856
Namespace: moca
Enabletrue
--2xKIxjfJuErFW+hmNCwEoMoY8I+ECM9efrV6EI4efSSW9QjI
Content-type: application/msgpack
Etag: 563331257
Namespace: privatessid
2.4rdkm_2.45rdkm_5
--2xKIxjfJuErFW+hmNCwEoMoY8I+ECM9efrV6EI4efSSW9QjI--
```
## <span id="page-2-1"></span>**RDK-B Device ForceSync**

- Make sure Webconfig service is running, otherwise restart service **systemctl restart webconfig**
- Verify data is in DB by following **"Set Data to DB"** section.

#### <span id="page-2-2"></span>**For lan subdoc**

Below results are pulled for "lan" subdoc with below values

```
"lan": {
         "DhcpServerEnable": True,
         "LanIPAddress": "10.0.0.1",
         "LanSubnetMask": "255.255.255.0",
         "DhcpStartIPAddress": "10.0.0.7",
         "DhcpEndIPAddress": "10.0.0.249",
         "LeaseTime": 3600
    }
```
• Set below tr181 params for Webconfig server setting

**NOTE - The Webconfig URL used below is a reference setup, change it to respective webconfig URL and change the MAC to DUT CM MAC** 

```
root@Docsis-Gateway:~# dmcli eRT getv Device.X_RDK_WebConfig.
CR component name is: eRT.com.cisco.spvtg.ccsp.CR
subsystem_prefix eRT.
getv from/to component(webconfig): Device.X_RDK_WebConfig.
Execution succeed.
Parameter 1 name: Device.X_RDK_WebConfig.RfcEnable
              type: bool, value: true
Parameter 2 name: Device.X_RDK_WebConfig.URL
              type: string, value: http://webconfig.rdkcentral.com:9007/api/v1/device/e45f0156ff0e
/config
```
#### • Trigger Force Sync for root subdoc

```
root@RaspberryPi-Gateway:~# dmcli eRT setv Device.X_RDK_WebConfig.ForceSync string root
CR component name is: eRT.com.cisco.spvtg.ccsp.CR
subsystem_prefix eRT.
setv from/to component(webconfig): Device.X RDK WebConfig.ForceSync
Execution succeed.
```
#### Webconfig client will receive the response from server and parse the data and send to corresponding component

```
240424-13:27:44.330309 [mod=WEBCONFIG, lvl=INFO] [tid=6167] WEBCONFIG: curl Ip resolve option set as default 
mode
240424-13:27:44.963139 [mod=WEBCONFIG, lvl=INFO] [tid=6167] WEBCONFIG: g_ETAG updated for primary sync is 
4185550430
240424-13:27:44.963377 [mod=WEBCONFIG, lvl=INFO] [tid=6167] WEBCONFIG: webConfig curl response 0 http_code 
200240424-13:27:44.963465 [mod=WEBCONFIG, lvl=INFO] [tid=6167] WEBCONFIG: curl response Time: 0.6 seconds
240424-13:27:44.963547 [mod=WEBCONFIG, lvl=INFO] [tid=6167] WEBCONFIG: ct is multipart/mixed; 
boundary=2xKIxjfJuErFW+hmNCwEoMoY8I+ECM9efrV6EI4efSSW9QjI, content_res is 0
240424-13:27:44.963614 [mod=WEBCONFIG, lvl=INFO] [tid=6167] WEBCONFIG: Content-Type is multipart/mixed. Valid
240424-13:27:44.964065 [mod=WEBCONFIG, lvl=INFO] [tid=6167] WEBCONFIG: Size of the docs is :1
240424-13:27:44.964174 [mod=WEBCONFIG, lvl=INFO] [tid=6167] WEBCONFIG: Primary sync , update global root 
version to tmp list
240424-13:27:44.964249 [mod=WEBCONFIG, lvl=INFO] [tid=6167] WEBCONFIG: Added 2 mp entries To tmp List
240424-13:27:44.964318 [mod=WEBCONFIG, lvl=INFO] [tid=6167] WEBCONFIG: node is pointing to temp->name root 
temp->version 4185550430 temp->status pending temp->error_details none
240424-13:27:44.964384 [mod=WEBCONFIG, lvl=INFO] [tid=6167] WEBCONFIG: node is pointing to temp->name lan 
temp->version 3259977430 temp->status pending_apply temp->error_details none
240424-13:27:44.964459 [mod=WEBCONFIG, lvl=INFO] [tid=6167] WEBCONFIG: doc lan is updated to version 
3259977430 status pending error_details none error_code 0 trans_id 0 temp->retry_count 0
240424-13:27:44.964741 [mod=WEBCONFIG, lvl=INFO] [tid=6167] WEBCONFIG: subdoc_name: lan, version: 
3259977430, transaction_id: 54363
240424-13:27:44.964874 [mod=WEBCONFIG, lvl=INFO] [tid=6167] WEBCONFIG: doc lan is updated to version 
3259977430 status pending error_details none error_code 0 trans_id 54363 temp->retry_count 0
240424-13:27:44.964944 [mod=WEBCONFIG, lvl=INFO] [tid=6167] WEBCONFIG: Request:> param[0].name = Device.
DHCPv4.Server.Lan, type = 5
240424-13:27:44.969342 [mod=WEBCONFIG, lvl=INFO] [tid=5745] WEBCONFIG: Received msg lan,54363,3259977430,ACK,
13 from topic webconfigSignal
240424-13:27:44.969469 [mod=WEBCONFIG, lvl=INFO] [tid=5745] WEBCONFIG: Received webconfig event signal Info 
lan,54363,3259977430,ACK,13
```
At this point Ccsp component will receive data from webconfig client and apply the settings in subdoc

```
240424-13:27:44.967384 [mod=PAM, lvl=WARN] [tid=1450] MSGPACK_UNPACK_SUCCESS :2
240424-13:27:44.967475 [mod=PAM, lvl=WARN] [tid=1450] pLanInfo->entries_count is 1
240424-13:27:44.967541 [mod=PAM, lvl=WARN] [tid=1450] pLanInfo->subdoc_name is lan
240424-13:27:44.967608 [mod=PAM, lvl=WARN] [tid=1450] pLanInfo->version is 3259977430
240424-13:27:44.967673 [mod=PAM, lvl=WARN] [tid=1450] pLanInfo->transaction_id is 54363
240424-13:27:44.967736 [mod=PAM, lvl=WARN] [tid=1450] Lan configuration received
240424-13:27:44.967808 [mod=PAM, lvl=INFO] [tid=1450] PushBlobRequest : subdoc_name lan , txid 54363, 
version 3259977430 , entries 1
240424-13:27:44.967880 [mod=PAM, lvl=INFO] [tid=1450] Inside FUNC checkNewVersionUpdateRequired LINE 1244
240424-13:27:44.967954 [mod=PAM, lvl=INFO] [tid=1450] checkIfVersionExecInQueue : Queue Empty
240424-13:27:44.968020 [mod=PAM, lvl=INFO] [tid=1450] New version available , prcessing new Blob request
240424-13:27:44.968118 [mod=PAM, lvl=INFO] [tid=1450] calculateTimeout is NULL , using default timeout 
routine
240424-13:27:44.968187 [mod=PAM, lvl=INFO] [tid=1450] PushBlobRequest timeout received from calcTimeout is 13
240424-13:27:44.968256 [mod=PAM, lvl=INFO] [tid=1450] getPendingQueueTimeout : Queue Empty
240424-13:27:44.968328 [mod=PAM, lvl=INFO] [tid=1450] PushBlobRequest : Send received request ACK , timeout 
is 13
240424-13:27:44.968401 [mod=PAM, lvl=INFO] [tid=1450] send_ACK : doc name lan , doc version 3259977430, txid 
is 54363 timeout is 13
240424-13:27:44.968475 [mod=PAM, lvl=INFO] [tid=1450] isWebCfgRbusEnabled: rbus enabled is 1
240424-13:27:44.968541 [mod=PAM, lvl=INFO] [tid=1450] sendWebConfigSignal : rbus_set :: event_name : 
webconfigSignal ::
240424-13:27:44.970653 [mod=PAM, lvl=INFO] [tid=1817] Received event
240424-13:27:44.971039 [mod=PAM, lvl=INFO] [tid=13977] Inside FUNC execute_request LINE 854
240424-13:27:44.971057 [mod=PAM, lvl=WARN] [tid=1450] PushBlobRequest complete
240424-13:27:44.971258 [mod=PAM, lvl=WARN] [tid=1450] Before committing:Device.DHCPv4.Server.
240424-13:27:44.971332 [mod=PAM, lvl=WARN] [tid=1450] After committing:Device.DHCPv4.Server.:0
240424-13:27:44.972710 [mod=PAM, lvl=WARN] [tid=13977] Dhcpv4_Reset_Cache done
240424-13:27:44.972794 [mod=PAM, lvl=WARN] [tid=13977] CheckIpIsValid:IpAddressReceivedIs:10.0.0.1
240424-13:27:44.972859 [mod=PAM, lvl=WARN] [tid=13977] CheckIpIsValid:IpAddressReceivedIs:10.0.0.20
240424-13:27:44.972919 [mod=PAM, lvl=WARN] [tid=13977] CheckIpIsValid:IpAddressReceivedIs:10.0.0.50
240424-13:27:44.972986 [mod=PAM, lvl=WARN] [tid=13977] Dhcpv4_Lan_Ip_IsInPrivate_Blocked_AddrRange:addr:
a00001240424-13:27:44.973102 [mod=PAM, lvl=WARN] [tid=13977] Entering Dhcpv4_Lan_BackupFromDb
240424-13:27:44.977168 [mod=PAM, lvl=WARN] [tid=13977] Dhcpv4_Cache_ApplyAllToDb line.no 328 numOfParam 6
240424-13:27:44.981057 [mod=PAM, lvl=WARN] [tid=13977] Dhcpv4_Cache_ApplyAllToDb line.no 344 Success
```
Verify subdoc settings are applied to tr181 data model by doing regular dmcli get command

root@RaspberryPi-Gateway:~# dmcli eRT getv Device.DHCPv4.Server.Pool.1. CR component name is: eRT.com.cisco.spvtg.ccsp.CR subsystem\_prefix eRT. getv from/to component(eRT.com.cisco.spvtg.ccsp.pam): Device.DHCPv4.Server.Pool.1. Execution succeed. Parameter 1 name: Device.DHCPv4.Server.Pool.1.Enable type: bool, value: false Parameter 2 name: Device.DHCPv4.Server.Pool.1.X\_CISCO\_COM\_TimeOffset type: int, value: 0 Parameter 3 name: Device.DHCPv4.Server.Pool.1.Status type: string, value: Disabled Parameter 4 name: Device.DHCPv4.Server.Pool.1.Alias type: string, value: ServerPool-1 Parameter 5 name: Device.DHCPv4.Server.Pool.1.Order type: uint, value: 1 Parameter 6 name: Device.DHCPv4.Server.Pool.1.Interface type: string, value: Device.IP.Interface.4. Parameter 7 name: Device.DHCPv4.Server.Pool.1.VendorClassID type: string, value: Parameter 8 name: Device.DHCPv4.Server.Pool.1.VendorClassIDExclude type: bool, value: false Parameter 9 name: Device.DHCPv4.Server.Pool.1.VendorClassIDMode type: string, value: Parameter 10 name: Device.DHCPv4.Server.Pool.1.ClientID type: string, value: Parameter 11 name: Device.DHCPv4.Server.Pool.1.ClientIDExclude type: bool, value: false Parameter 12 name: Device.DHCPv4.Server.Pool.1.UserClassID type: string, value: Parameter 13 name: Device.DHCPv4.Server.Pool.1.UserClassIDExclude type: bool, value: false Parameter 14 name: Device.DHCPv4.Server.Pool.1.Chaddr type: string, value: Parameter 15 name: Device.DHCPv4.Server.Pool.1.ChaddrMask type: string, value: Parameter 16 name: Device.DHCPv4.Server.Pool.1.ChaddrExclude type: bool, value: false Parameter 17 name: Device.DHCPv4.Server.Pool.1.MinAddress type: string, value: 10.0.0.20 Parameter 18 name: Device.DHCPv4.Server.Pool.1.MaxAddress type: string, value: 10.0.0.50 Parameter 19 name: Device.DHCPv4.Server.Pool.1.ReservedAddresses type: string, value: Parameter 20 name: Device.DHCPv4.Server.Pool.1.SubnetMask type: string, value: 255.255.255.0 Parameter 21 name: Device.DHCPv4.Server.Pool.1.DNSServers type: string, value: Parameter 22 name: Device.DHCPv4.Server.Pool.1.DNSServersEnabled type: bool, value: false Parameter 23 name: Device.DHCPv4.Server.Pool.1.DomainName type: string, value: utopia.net Parameter 24 name: Device.DHCPv4.Server.Pool.1.IPRouters type: string, value: 10.0.0.1 Parameter 25 name: Device.DHCPv4.Server.Pool.1.LeaseTime type: int, value: 3600 Parameter 26 name: Device.DHCPv4.Server.Pool.1.StaticAddressNumberOfEntries type: uint, value: 0 Parameter 27 name: Device.DHCPv4.Server.Pool.1.OptionNumberOfEntries type: uint, value: 1 Parameter 28 name: Device.DHCPv4.Server.Pool.1.ClientNumberOfEntries type: uint, value: 0 Parameter 29 name: Device.DHCPv4.Server.Pool.1.Option.1.Enable type: bool, value: true Parameter 30 name: Device.DHCPv4.Server.Pool.1.Option.1.Alias type: string, value: Option1 Parameter 31 name: Device.DHCPv4.Server.Pool.1.Option.1.Tag type: uint, value: 6 Parameter 32 name: Device.DHCPv4.Server.Pool.1.Option.1.Value type: string, value: Value2

#### <span id="page-6-0"></span>**For Onewifi subdoc**

Below results are pulled for "**privatessid**" subdoc with below values.

```
{
     "private_ssid_2g": {
         "SSID": "rdkm-ssid-4",
         "Enable": true,
         "SSIDAdvertisementEnabled": true
     },
     "private_ssid_5g": {
         "SSID": "rdkm-ssid-5",
         "Enable": true,
         "SSIDAdvertisementEnabled": true
     },
     "private_security_2g": {
         "Passphrase": "rdkm@1234",
         "EncryptionMethod": "AES",
         "ModeEnabled": "WPA2-Personal"
     },
     "private_security_5g": {
         "Passphrase": "rdkm@1234",
         "EncryptionMethod": "AES",
         "ModeEnabled": "WPA2-Personal"
     }
}
```
Set Webconfig settings as above in Device.X\_RDK\_WebConfig.URL data model

- Trigger Force Sync for root subdoc
- Webconfig client will receive the response from server and parse the data and send to corresponding component

```
root@RaspberryPi-Gateway:~# dmcli eRT setv Device.X_RDK_WebConfig.ForceSync string root
CR component name is: eRT.com.cisco.spvtg.ccsp.CR
subsystem_prefix eRT.
setv from/to component(webconfig): Device.X_RDK_WebConfig.ForceSync
Execution succeed.
root@RaspberryPi-Gateway:~# 240424-13:41:43.604510 [mod=WEBCONFIG, lvl=INFO] [tid=5745] WEBCONFIG: Received 
poke request, proceed to parseForceSyncJson
240424-13:41:43.604651 [mod=WEBCONFIG, lvl=INFO] [tid=5745] WEBCONFIG: Force sync json parsed: [root]
240424-13:41:43.604700 [mod=WEBCONFIG, lvl=INFO] [tid=5745] WEBCONFIG: Trigger force sync
240424-13:41:43.604840 [mod=WEBCONFIG, lvl=INFO] [tid=6167] WEBCONFIG: ForceSyncDoc root ForceSyncTransID.
240424-13:41:43.604913 [mod=WEBCONFIG, lvl=INFO] [tid=6167] WEBCONFIG: Proceed to execute_token_script 
function
240424-13:41:43.604995 [mod=WEBCONFIG, lvl=INFO] [tid=6167] WEBCONFIG: execute_token_script command is 
initiated
240424-13:41:43.607217 [mod=WEBCONFIG, lvl=INFO] [tid=6167] WEBCONFIG: execute_token_script command is 
executed
240424-13:41:43.619330 WEBCONFIG: read file script is called
240424-13:41:43.623620 WEBCONFIG: CURL_RESPONSE path is /tmp/.cURLresponse
240424-13:41:43.625621 [mod=WEBCONFIG, lvl=INFO] [tid=6167] WEBCONFIG: execute_token_script command is 
success
240424-13:41:43.625722 [mod=WEBCONFIG, lvl=INFO] [tid=6167] WEBCONFIG: execute_token_script is done
240424-13:41:43.625777 [mod=WEBCONFIG, lvl=INFO] [tid=6167] WEBCONFIG: Failed to read token from /etc/parodus
/parodus_read_file.sh. Proceeding to create new token.
240424-13:41:43.625861 [mod=WEBCONFIG, lvl=INFO] [tid=6167] WEBCONFIG: execute_token_script command is 
initiated
240424-13:41:43.626927 [mod=WEBCONFIG, lvl=INFO] [tid=6167] WEBCONFIG: execute_token_script command is 
executed
240424-13:41:43.647493 WEBCONFIG: No /nvram/certs/devicecert_1.pk12 using static cert
240424-13:41:43.651592 WEBCONFIG: No /usr/bin/GetConfigFile to fetch /tmp/.cfgStaticxpki
240424-13:41:43.655631 WEBCONFIG: Failure configuration file missing
240424-13:41:43.657306 [mod=WEBCONFIG, lvl=INFO] [tid=6167] WEBCONFIG: execute_token_script command is 
success
240424-13:41:43.657404 [mod=WEBCONFIG, lvl=ERROR] [tid=6167] WEBCONFIG: Failed to create new token
```
240424-13:41:43.657465 [mod=WEBCONFIG, lvl=INFO] [tid=6167] WEBCONFIG: reboot reason is unknown 240424-13:41:43.657827 [mod=WEBCONFIG, lvl=INFO] [tid=6167] WEBCONFIG: versionsList is NONE-REBOOT 240424-13:41:43.657890 [mod=WEBCONFIG, lvl=INFO] [tid=6167] WEBCONFIG: version\_header formed IF-NONE-MATCH: NONE-REBOOT,3259977430,2433379681 240424-13:41:43.657941 [mod=WEBCONFIG, lvl=INFO] [tid=6167] WEBCONFIG: docList fetched root,lan,privatessid 240424-13:41:43.657991 [mod=WEBCONFIG, lvl=INFO] [tid=6167] WEBCONFIG: schema\_header formed Schema-Version: v1.0 240424-13:41:43.658039 [mod=WEBCONFIG, lvl=INFO] [tid=6167] WEBCONFIG: supportedVersion fetched is NULL 240424-13:41:43.658087 [mod=WEBCONFIG, lvl=INFO] [tid=6167] WEBCONFIG: supportedDocs\_header formed X-System-Supported-Docs: 16777247,33554435,50331649,67108865,83886081,100663297,117440513,134217729,201326594,218103809 240424-13:41:43.658138 [mod=WEBCONFIG, lvl=INFO] [tid=6167] WEBCONFIG: bootTime\_header formed X-System-Boot-Time: 1713964800 240424-13:41:43.658189 [mod=WEBCONFIG, lvl=INFO] [tid=6167] WEBCONFIG: FwVersion\_header formed X-System-Firmware-Version: rdkb-generic-broadband-image\_rdkb-2024q1-kirkstone\_202404170531 240424-13:41:43.658239 [mod=WEBCONFIG, lvl=INFO] [tid=6167] WEBCONFIG: status\_header formed X-System-Status: Operational 240424-13:41:43.658291 [mod=WEBCONFIG, lvl=INFO] [tid=6167] WEBCONFIG: currentTime\_header formed X-System-Current-Time: 1713966103 240424-13:41:43.658340 [mod=WEBCONFIG, lvl=INFO] [tid=6167] WEBCONFIG: systemReadyTime\_header formed X-System-Ready-Time: 1713964909 240424-13:41:43.658449 [mod=WEBCONFIG, lvl=INFO] [tid=6167] WEBCONFIG: uuid\_header formed Transaction-ID: 76e243ed-f1a5-4c28-a0cb-24a9606aae12 240424-13:41:43.658500 [mod=WEBCONFIG, lvl=INFO] [tid=6167] WEBCONFIG: productClass\_header formed X-System-Product-Class: XB3 240424-13:41:43.658550 [mod=WEBCONFIG, lvl=INFO] [tid=6167] WEBCONFIG: ModelName\_header formed X-System-Model-Name: RPI 240424-13:41:43.658610 [mod=WEBCONFIG, lvl=INFO] [tid=6167] WEBCONFIG: The get\_global\_supplementarySync() is  $\Omega$ 240424-13:41:43.662347 [mod=WEBCONFIG, lvl=INFO] [tid=6167] WEBCONFIG: Global set Webconfig URL: http://webconfig.rdkcentral.com:9007/api/v1/device/e45f01fb134b/config 240424-13:41:43.662435 [mod=WEBCONFIG, lvl=INFO] [tid=6167] WEBCONFIG: Webconfig root ConfigURL is http://webconfig.rdkcentral.com:9007/api/v1/device/e45f01fb134b/config?group\_id=root,lan,privatessid 240424-13:41:43.662497 [mod=WEBCONFIG, lvl=INFO] [tid=6167] WEBCONFIG: g\_interface fetched is erouter0 240424-13:41:43.662557 [mod=WEBCONFIG, lvl=INFO] [tid=6167] WEBCONFIG: curl Ip resolve option set as default mode 240424-13:41:44.770105 [mod=WEBCONFIG, lvl=INFO] [tid=6167] WEBCONFIG: g\_ETAG updated for primary sync is 3526226773 240424-13:41:44.770348 [mod=WEBCONFIG, lvl=INFO] [tid=6167] WEBCONFIG: webConfig curl response 0 http\_code  $200$ 240424-13:41:44.770432 [mod=WEBCONFIG, lvl=INFO] [tid=6167] WEBCONFIG: curl response Time: 1.1 seconds 240424-13:41:44.770514 [mod=WEBCONFIG, lvl=INFO] [tid=6167] WEBCONFIG: ct is multipart/mixed; boundary=2xKIxjfJuErFW+hmNCwEoMoY8I+ECM9efrV6EI4efSSW9QjI, content\_res is 0 240424-13:41:44.770580 [mod=WEBCONFIG, lvl=INFO] [tid=6167] WEBCONFIG: Content-Type is multipart/mixed. Valid 240424-13:41:44.771041 [mod=WEBCONFIG, lvl=INFO] [tid=6167] WEBCONFIG: Size of the docs is :1 240424-13:41:44.771153 [mod=WEBCONFIG, lvl=INFO] [tid=6167] WEBCONFIG: Primary sync , update global root version to tmp list 240424-13:41:44.771226 [mod=WEBCONFIG, lvl=INFO] [tid=6167] WEBCONFIG: Added 2 mp entries To tmp List 240424-13:41:44.771295 [mod=WEBCONFIG, lvl=INFO] [tid=6167] WEBCONFIG: node is pointing to temp->name root temp->version 3526226773 temp->status pending temp->error\_details none 240424-13:41:44.771361 [mod=WEBCONFIG, lvl=INFO] [tid=6167] WEBCONFIG: node is pointing to temp->name privatessid temp->version 4155806053 temp->status pending\_apply temp->error\_details none 240424-13:41:44.771492 [mod=WEBCONFIG, lvl=INFO] [tid=6167] WEBCONFIG: doc privatessid is updated to version 4155806053 status pending error\_details none error\_code 0 trans\_id 0 temp->retry\_count 0 240424-13:41:44.771777 [mod=WEBCONFIG, lvl=INFO] [tid=6167] WEBCONFIG: subdoc\_name: privatessid, version: 4155806053, transaction\_id: 59566 240424-13:41:44.771915 [mod=WEBCONFIG, lvl=INFO] [tid=6167] WEBCONFIG: doc privatessid is updated to version 4155806053 status pending error\_details none error\_code 0 trans\_id 59566 temp->retry\_count 0 240424-13:41:44.771985 [mod=WEBCONFIG, lvl=INFO] [tid=6167] WEBCONFIG: Request:> param[0].name = Device.WiFi. Private, type = 5 240424-13:41:44.776836 [mod=WEBCONFIG, lvl=INFO] [tid=5745] WEBCONFIG: Received msg privatessid, 59566,4155806053,ACK,90 from topic webconfigSignal 240424-13:41:44.776940 [mod=WEBCONFIG, lvl=INFO] [tid=5745] WEBCONFIG: Received webconfig event signal Info privatessid,59566,4155806053,ACK,90 240424-13:41:44.777137 [mod=WEBCONFIG, lvl=INFO] [tid=6172] WEBCONFIG: TIMEOUT EVENT: privatessid, 59566,4155806053,ACK,90 (doc apply need time) 240424-13:41:44.777211 [mod=WEBCONFIG, lvl=INFO] [tid=6172] WEBCONFIG: doc apply need time, start timer. 240424-13:41:44.777278 [mod=WEBCONFIG, lvl=INFO] [tid=6172] WEBCONFIG: Timer list is empty 240424-13:41:44.777347 [mod=WEBCONFIG, lvl=INFO] [tid=6172] WEBCONFIG: new\_node->subdoc\_name privatessid new\_node->txid 59566 new\_node->timeout 90 status 1 added to list 240424-13:41:44.777410 [mod=WEBCONFIG, lvl=INFO] [tid=6172] WEBCONFIG: startWebcfgTimer success

240424-13:41:44.777631 [mod=WEBCONFIG, lvl=INFO] [tid=6168] WEBCONFIG: dest is event:subdoc-report /privatessid/mac:e45f01fb134b/ack 240424-13:41:44.777720 [mod=WEBCONFIG, lvl=INFO] [tid=6168] WEBCONFIG: stringifiedNotifyPayload is {"device\_id":"mac:e45f01fb134b","namespace":"privatessid","application\_status":"pending","timeout":90," transaction\_uuid":"76e243ed-f1a5-4c28-a0cb-24a9606aae12","version":"4155806053"} 240424-13:41:44.777975 [mod=WEBCONFIG, lvl=INFO] [tid=6168] WEBCONFIG: Notification successfully sent to Webconfig.Upstream 240424-13:41:44.779256 [mod=WEBCONFIG, lvl=INFO] [tid=6167] WEBCONFIG: The ret status for rbus\_setMulti is 0 240424-13:41:44.779355 [mod=WEBCONFIG, lvl=INFO] [tid=6167] WEBCONFIG: ccspRetStatus is 100 240424-13:41:44.779480 [mod=WEBCONFIG, lvl=INFO] [tid=6167] WEBCONFIG: setValues success. ccspStatus : 100 240424-13:41:44.784885 [mod=WEBCONFIG, lvl=INFO] [tid=6167] WEBCONFIG: The offset obtained from getTimeOffset is 0 240424-13:41:44.790344 [mod=WEBCONFIG, lvl=INFO] [tid=6167] WEBCONFIG: The Maintenance Sync triggers at Thu 240425 00:30:21 in LTime 240424-13:41:44.790468 [mod=WEBCONFIG, lvl=INFO] [tid=6167] WEBCONFIG: Maintenance sync start time in UTC is Thu 240425 00:30:21 240424-13:41:44.790520 [mod=WEBCONFIG, lvl=INFO] [tid=6167] WEBCONFIG: reset maintenanceSync to false 240424-13:41:44.794818 [mod=WEBCONFIG, lvl=INFO] [tid=5745] WEBCONFIG: Received msg privatessid, 59566,4155806053,ACK,0 from topic webconfigSignal 240424-13:41:44.794915 [mod=WEBCONFIG, lvl=INFO] [tid=5745] WEBCONFIG: Received webconfig event signal Info privatessid,59566,4155806053,ACK,0 240424-13:41:44.795129 [mod=WEBCONFIG, lvl=INFO] [tid=6172] WEBCONFIG: ACK EVENT: privatessid, 59566,4155806053,ACK,0 (doc apply success) 240424-13:41:44.795199 [mod=WEBCONFIG, lvl=INFO] [tid=6172] WEBCONFIG: doc apply success, proceed to add to DB 240424-13:41:44.795257 [mod=WEBCONFIG, lvl=INFO] [tid=6172] WEBCONFIG: doc privatessid is updated to version 4155806053 status success error\_details none error\_code 0 trans\_id 59566 temp->retry\_count 0 240424-13:41:44.795347 [mod=WEBCONFIG, lvl=INFO] [tid=6172] WEBCONFIG: doc root is updated to version  $3526226773$  status success error details none error code 0 trans id 0 temp->retry count 0 240424-13:41:44.795575 [mod=WEBCONFIG, lvl=INFO] [tid=6168] WEBCONFIG: dest is event:subdoc-report /privatessid/mac:e45f01fb134b/status 240424-13:41:44.795677 [mod=WEBCONFIG, lvl=INFO] [tid=6168] WEBCONFIG: stringifiedNotifyPayload is {"device\_id":"mac:e45f01fb134b","namespace":"privatessid","application\_status":"success","transaction\_uuid":" 76e243ed-f1a5-4c28-a0cb-24a9606aae12","version":"4155806053"} 240424-13:41:44.795888 [mod=WEBCONFIG, lvl=INFO] [tid=6168] WEBCONFIG: Notification successfully sent to Webconfig.Upstream 240424-13:41:44.795938 [mod=WEBCONFIG, lvl=INFO] [tid=6172] WEBCONFIG: Tmp list root doc delete is required

Check Onewifi debug logs to verify subdoc data parsing, below log is captured from **/tmp/wifiCtrl** log file

```
[OneWifi] 240424-13:41:44.774300<D> get_private_vap Rbus property=Device.WiFi.Private
[OneWifi] 240424-13:41:44.774457<D> get_private_vap Rbus set string len=496, str:
h69wcml2YXRlX3NzaWRfMmeDpFNTSUSrcmRrbS1zc2lkLTSmRW5hYmxlw7hTU0lEQWR2ZXJ0aXNlbWVudEVuYWJsZWTDr3ByaXZhdGVfc3NpZ
F81Z4OkU1NJRKtyZGttLXNzaWQtNaZFbmFibGXDuFNTSURBZHZlcnRpc2VtZW50RW5hYmxlZMOzcHJpdmF0ZV9zZWN1cml0eV8yZ4OqUGFzc3
BocmFzZalyZGttQDEyMzSwRW5jcnlwdGlvbk1ldGhvZKNBRVOrTW9kZUVuYWJsZWStV1BBMi1QZXJzb25hbLNwcml2YXRlX3NlY3VyaXR5XzV
ng6pQYXNzcGhyYXNlqXJka21AMTIzNLBFbmNyeXB0aW9uTWV0aG9ko0FFU6tNb2RlRW5hYmxlZK1XUEEyLVBlcnNvbmFsq3N1YmRvY19uYW1l
q3ByaXZhdGVzc2lkp3ZlcnNpb27O97SRZa50cmFuc2FjdGlvbl9pZM3orn==
[OneWifi] 240424-13:41:44.775118<D> webconf_ver_txn, ver: 4155806053, txn: 59566
[OneWifi] 240424-13:41:44.777870<I> webconf_process_private_vap:3604: PushBlobRequest Complete
[OneWifi] 240424-13:41:44.788504<D> update_vap_info: parsing private_ssid_2g and private_security_2g blob
[OneWifi] 240424-13:41:44.788673<I> SSID blob:
[OneWifi] 240424-13:41:44.788772<I> "SSID": rdkm-ssid-4
[OneWifi] 240424-13:41:44.788864<I> Enter validate_private_home_ssid_param and ssid_name=rdkm-ssid-4
[OneWifi] 240424-13:41:44.788968<I> validate_private_home_ssid_param: ssidparam validation passed
[OneWifi] 240424-13:41:44.789070<I> "Enable": true
[OneWifi] 240424-13:41:44.789164<I> "SSIDAdvertisementEnabled": true
[OneWifi] 240424-13:41:44.789263<I> Security blob:
[OneWifi] 240424-13:41:44.789355< I>[OneWifi] 240424-13:41:44.789453<I> "EncryptionMethod": AES
[OneWifi] 240424-13:41:44.789548<I> "ModeEnabled": WPA2-Personal
[OneWifi] 240424-13:41:44.789664<I> Enter validate_private_home_security_param mode_enabled=WPA2-Personal,
encryption_method=AES
[OneWifi] 240424-13:41:44.789761<I> validate_private_home_security_param: securityparam validation passed
[OneWifi] 240424-13:41:44.789899<D> update_vap_info: parsing private_ssid_5g and private_security_5g blob
[OneWifi] 240424-13:41:44.790009<I> SSID blob:
[OneWifi] 240424-13:41:44.790107<I> "SSID": rdkm-ssid-5
[OneWifi] 240424-13:41:44.790198<I> Enter validate_private_home_ssid_param and ssid_name=rdkm-ssid-5
[OneWifi] 240424-13:41:44.790288<I> validate_private_home_ssid_param: ssidparam validation passed
[OneWifi] 240424-13:41:44.790386<I> "Enable": true
[OneWifi] 240424-13:41:44.790476<I> "SSIDAdvertisementEnabled": true
[OneWifi] 240424-13:41:44.790554<I> Security blob:
[OneWifi] 240424-13:41:44.790639<I> "Passphrase": <Masked>
[OneWifi] 240424-13:41:44.790717<I> "EncryptionMethod": AES
[OneWifi] 240424-13:41:44.790797<I> "ModeEnabled": WPA2-Personal
[OneWifi] 240424-13:41:44.790879<I> Enter validate_private_home_security_param mode_enabled=WPA2-Personal,
encryption_method=AES
[OneWifi] 240424-13:41:44.790957<I> validate_private_home_security_param: securityparam validation passed
[OneWifi] 240424-13:41:44.793120<I> CONFIG_WIFI=0 is_factory_reset_done=-1 fun captive_portal_check
[OneWifi] 240424-13:41:44.793228<I> FactoryReset is not done and captive portal customization already done 
fun captive_portal_check return
[OneWifi] 240424-13:41:44.793418 <b>D</b> push blob data:3345: encoded blob:
```
Verify subdoc settings are applied to tr181 data model by doing regular dmcli get command

```
root@RaspberryPi-Gateway:~# dmcli eRT getv Device.WiFi.SSID.1.SSID
CR component name is: eRT.com.cisco.spvtg.ccsp.CR
subsystem_prefix eRT.
getv from/to component(eRT.com.cisco.spvtg.ccsp.wifi): Device.WiFi.SSID.1.SSID
Execution succeed.
Parameter 1 name: Device.WiFi.SSID.1.SSID
               type: string, value: rdkm-ssid-4
root@RaspberryPi-Gateway:~# dmcli eRT getv Device.WiFi.SSID.2.SSID
CR component name is: eRT.com.cisco.spvtg.ccsp.CR
subsystem_prefix eRT.
getv from/to component(eRT.com.cisco.spvtg.ccsp.wifi): Device.WiFi.SSID.2.SSID
Execution succeed.
Parameter 1 name: Device.WiFi.SSID.2.SSID
               type: string, value: rdkm-ssid-5
root@RaspberryPi-Gateway:~#
root@RaspberryPi-Gateway:~# dmcli eRT getv Device.WiFi.AccessPoint.1.Security.KeyPassphrase
CR component name is: eRT.com.cisco.spvtg.ccsp.CR
subsystem_prefix eRT.
getv from/to component(eRT.com.cisco.spvtg.ccsp.wifi): Device.WiFi.AccessPoint.1.Security.KeyPassphrase
Execution succeed.
Parameter 1 name: Device.WiFi.AccessPoint.1.Security.KeyPassphrase
               type: string, value: rdkm@1234
root@RaspberryPi-Gateway:~#
root@RaspberryPi-Gateway:~# dmcli eRT getv Device.WiFi.AccessPoint.2.Security.KeyPassphrase
CR component name is: eRT.com.cisco.spvtg.ccsp.CR
subsystem_prefix eRT.
getv from/to component(eRT.com.cisco.spvtg.ccsp.wifi): Device.WiFi.AccessPoint.2.Security.KeyPassphrase
Execution succeed.
Parameter 1 name: Device.WiFi.AccessPoint.2.Security.KeyPassphrase
               type: string, value: rdkm@1234
root@RaspberryPi-Gateway:~#
root@RaspberryPi-Gateway:~# dmcli eRT getv Device.WiFi.AccessPoint.1.Security.ModeEnabled
CR component name is: eRT.com.cisco.spvtg.ccsp.CR
subsystem_prefix eRT.
getv from/to component(eRT.com.cisco.spvtg.ccsp.wifi): Device.WiFi.AccessPoint.1.Security.ModeEnabled
Execution succeed.
Parameter 1 name: Device.WiFi.AccessPoint.1.Security.ModeEnabled
               type: string, value: WPA2-Personal
root@RaspberryPi-Gateway:~# dmcli eRT getv Device.WiFi.AccessPoint.2.Security.ModeEnabled
CR component name is: eRT.com.cisco.spvtg.ccsp.CR
subsystem_prefix eRT.
getv from/to component(eRT.com.cisco.spvtg.ccsp.wifi): Device.WiFi.AccessPoint.2.Security.ModeEnabled
Execution succeed.
Parameter 1 name: Device.WiFi.AccessPoint.2.Security.ModeEnabled
               type: string, value: WPA2-Personal
root@RaspberryPi-Gateway:~#
```
## <span id="page-10-0"></span>**RDK-B Device Reboot Sync**

```
root@RaspberryPi-Gateway:~# cat /rdklogs/logs/WEBCONFIGlog.txt.0 CR component name is: eRT.com.cisco.spvtg.
ccsp.CR
subsystem_prefix eRT.
setv from/to component(webconfig): Device.X_RDK_WebConfig.ForceSync
Execution succeed.
root@RaspberryPi-Gateway:~# 230518-19:59:56.595249 [mod=WEBCONFIG, lvl=INFO] [tid=5737] WEBCONFIG: Received 
poke request, proceed to parseForceSyncJson
230518-19:59:56.595416 [mod=WEBCONFIG, lvl=INFO] [tid=5737] WEBCONFIG: Force sync json parsed: [privatessid]
230518-19:59:56.595493 [mod=WEBCONFIG, lvl=INFO] [tid=5737] WEBCONFIG: Trigger force sync
```
230518-19:59:56.595644 [mod=WEBCONFIG, lvl=INFO] [tid=5878] WEBCONFIG: ForceSyncDoc privatessid ForceSyncTransID. 230518-19:59:56.622941 WEBCONFIG: read file script is called 230518-19:59:56.631238 WEBCONFIG: CURL\_RESPONSE path is /tmp/.cURLresponse 230518-19:59:56.634573 [mod=WEBCONFIG, lvl=INFO] [tid=5878] WEBCONFIG: Failed to read token from /etc/parodus /parodus\_read\_file.sh. Proceeding to create new token. 230518-19:59:56.670815 WEBCONFIG: No /nvram/certs/devicecert\_1.pk12 using static cert 230518-19:59:56.680418 WEBCONFIG: No /usr/bin/GetConfigFile to fetch /tmp/.cfgStaticxpki 230518-19:59:56.689169 WEBCONFIG: Failure configuration file missing 230518-19:59:56.691845 [mod=WEBCONFIG, lvl=ERROR] [tid=5878] WEBCONFIG: Failed to create new token 230518-19:59:56.691963 [mod=WEBCONFIG, lvl=INFO] [tid=5878] WEBCONFIG: reboot reason is unknown 230518-19:59:56.692087 [mod=WEBCONFIG, lvl=INFO] [tid=5878] WEBCONFIG: versionsList is NONE-REBOOT 230518-19:59:56.692158 [mod=WEBCONFIG, lvl=INFO] [tid=5878] WEBCONFIG: version\_header formed IF-NONE-MATCH: NONE-REBOOT 230518-19:59:56.692225 [mod=WEBCONFIG, lvl=INFO] [tid=5878] WEBCONFIG: schema\_header formed Schema-Version: v1.0 230518-19:59:56.692289 [mod=WEBCONFIG, lvl=INFO] [tid=5878] WEBCONFIG: supportedVersion fetched is NULL 230518-19:59:56.692352 [mod=WEBCONFIG, lvl=INFO] [tid=5878] WEBCONFIG: supportedDocs\_header formed X-System-Supported-Docs: 16777247,33554435,50331649,67108865,83886081,100663297,117440513,134217729,201326594,218103809,251658241 230518-19:59:56.692427 [mod=WEBCONFIG, lvl=INFO] [tid=5878] WEBCONFIG: bootTime\_header formed X-System-Boot-Time: 1684439782 230518-19:59:56.692494 [mod=WEBCONFIG, lvl=INFO] [tid=5878] WEBCONFIG: FwVersion\_header formed X-System-Firmware-Version: rdkb-generic-broadband-image\_rdk-next\_20230511162210 230518-19:59:56.692560 [mod=WEBCONFIG, lvl=INFO] [tid=5878] WEBCONFIG: status\_header formed X-System-Status: Operational 230518-19:59:56.692631 [mod=WEBCONFIG, lvl=INFO] [tid=5878] WEBCONFIG: currentTime\_header formed X-System-Current-Time: 1684439996 230518-19:59:56.692697 [mod=WEBCONFIG, lvl=INFO] [tid=5878] WEBCONFIG: systemReadyTime\_header formed X-System-Ready-Time: 1684439892 230518-19:59:56.692827 [mod=WEBCONFIG, lvl=INFO] [tid=5878] WEBCONFIG: uuid\_header formed Transaction-ID: 825e8635-2f91-4bcf-88d7-97c92b588e40 230518-19:59:56.692894 [mod=WEBCONFIG, lvl=INFO] [tid=5878] WEBCONFIG: productClass\_header formed X-System-Product-Class: XB3 230518-19:59:56.692963 [mod=WEBCONFIG, lvl=INFO] [tid=5878] WEBCONFIG: ModelName\_header formed X-System-Model-Name: RPI 230518-19:59:56.693028 [mod=WEBCONFIG, lvl=INFO] [tid=5878] WEBCONFIG: The get\_global\_supplementarySync() is  $\cap$ 230518-19:59:56.697086 [mod=WEBCONFIG, lvl=INFO] [tid=5878] WEBCONFIG: docList is root 230518-19:59:56.697189 [mod=WEBCONFIG, lvl=INFO] [tid=5878] WEBCONFIG: Webconfig root ConfigURL is http://webconfig.rdkcentral.com:9007/api/v1/device/e45f0156ff0e/config?group\_id=root 230518-19:59:56.697265 [mod=WEBCONFIG, lvl=INFO] [tid=5878] WEBCONFIG: g\_interface fetched is erouter0 230518-19:59:56.697343 [mod=WEBCONFIG, lvl=INFO] [tid=5878] WEBCONFIG: curl Ip resolve option set as default mode 230518-19:59:57.023404 [mod=WEBCONFIG, lvl=INFO] [tid=5878] WEBCONFIG: g\_ETAG updated for primary sync is 1883965250 230518-19:59:57.023608 [mod=WEBCONFIG, lvl=INFO] [tid=5878] WEBCONFIG: webConfig curl response 0 http\_code 200 230518-19:59:57.023767 [mod=WEBCONFIG, lvl=INFO] [tid=5878] WEBCONFIG: curl response Time: 0.3 seconds 230518-19:59:57.023847 [mod=WEBCONFIG, lvl=INFO] [tid=5878] WEBCONFIG: ct is multipart/mixed; boundary=2xKIxjfJuErFW+hmNCwEoMoY8I+ECM9efrV6EI4efSSW9QjI, content\_res is 0 230518-19:59:57.023912 [mod=WEBCONFIG, lvl=INFO] [tid=5878] WEBCONFIG: Content-Type is multipart/mixed. Valid 230518-19:59:57.024303 [mod=WEBCONFIG, lvl=INFO] [tid=5878] WEBCONFIG: Size of the docs is :1 230518-19:59:57.024415 [mod=WEBCONFIG, lvl=ERROR] [tid=5878] WEBCONFIG: Multipart list is empty 230518-19:59:57.024518 [mod=WEBCONFIG, lvl=INFO] [tid=5879] WEBCONFIG: dest is event:subdoc-report /privatessid/mac:e45f0156ff0e/status 230518-19:59:57.024638 [mod=WEBCONFIG, lvl=INFO] [tid=5878] WEBCONFIG: The Maintenance Sync triggers at Fri 230519 02:01:29 230518-19:59:57.024728 [mod=WEBCONFIG, lvl=INFO] [tid=5879] WEBCONFIG: stringifiedNotifyPayload is {"device\_id":"mac:e45f0156ff0e","namespace":"privatessid","application\_status":"failed","error\_code":311," error\_details":"multipart\_cache\_NULL","transaction\_uuid":"unknown","version":"0"} 230518-19:59:57.024792 [mod=WEBCONFIG, lvl=INFO] [tid=5878] WEBCONFIG: reset maintenanceSync to false 230518-19:59:57.025021 [mod=WEBCONFIG, lvl=INFO] [tid=5879] WEBCONFIG: Notification successfully sent to Webconfig.Upstream [ 216.048167] sh[9497]: device wlan0 is already a member of a bridge; can't enslave it to bridge brlan0. [ 216.074517] sh[9498]: interface wlan1 does not exist! [ 226.262396] sh[10157]: device wlan0 is already a member of a bridge; can't enslave it to bridge brlan0. [ 226.289465] sh[10158]: interface wlan1 does not exist! [ 236.478289] sh[10362]: device wlan0 is already a member of a bridge; can't enslave it to bridge brlan0. [ 236.503898] sh[10363]: interface wlan1 does not exist! [ 239.775543] audit: type=1701 audit(1684440023.027:82): auid=4294967295 uid=0 gid=0 ses=4294967295

## <span id="page-12-0"></span>**RDK-B Supplementary Sync**

- Add a multi profile for CPE in RDKM Xconf server
- Make sure telemetry service is running in device
- Set the Webconfig Spplementary URL same as X\_RDK\_WebConfig.URL

Parameter 8 name: Device.X\_RDK\_WebConfig.SupplementaryServiceUrls.Telemetry type: string, value: http://webconfig.rdkcentral.com:9007/api/v1/device /e45f01fb134b/config

Telemetry Profile Sync - Run below dmcli command

```
root@RaspberryPi-Gateway:~# dmcli eRT setv Device.X_RDK_WebConfig.ForceSync string telemetry
CR component name is: eRT.com.cisco.spvtg.ccsp.CR
subsystem_prefix eRT.
setv from/to component(webconfig): Device.X_RDK_WebConfig.ForceSync
Execution succeed.
root@RaspberryPi-Gateway:~# 240425-11:57:36.471110 [mod=WEBCONFIG, lvl=INFO] [tid=11897] WEBCONFIG: 
Received poke request, proceed to parseForceSyncJson
240425-11:57:36.471251 [mod=WEBCONFIG, lvl=INFO] [tid=11897] WEBCONFIG: Force sync json parsed: 
[telemetry]
240425-11:57:36.471301 [mod=WEBCONFIG, lvl=INFO] [tid=11897] WEBCONFIG: Trigger force sync
240425-11:57:36.471459 [mod=WEBCONFIG, lvl=INFO] [tid=12963] WEBCONFIG: ForceSyncDoc telemetry 
ForceSyncTransID.
240425-11:57:36.471512 [mod=WEBCONFIG, lvl=INFO] [tid=12963] WEBCONFIG: Received supplementary poke 
request for telemetry
240425-11:57:36.471580 [mod=WEBCONFIG, lvl=INFO] [tid=12963] WEBCONFIG: Proceed to 
execute_token_script function
240425-11:57:36.471658 [mod=WEBCONFIG, lvl=INFO] [tid=12963] WEBCONFIG: execute_token_script command 
is initiated
240425-11:57:36.472778 [mod=WEBCONFIG, lvl=INFO] [tid=12963] WEBCONFIG: execute_token_script command 
is executed
240425-11:57:36.484814 WEBCONFIG: read file script is called
240425-11:57:36.488454 WEBCONFIG: CURL_RESPONSE path is /tmp/.cURLresponse
240425-11:57:36.490083 [mod=WEBCONFIG, lvl=INFO] [tid=12963] WEBCONFIG: execute_token_script command 
is success
240425-11:57:36.490180 [mod=WEBCONFIG, lvl=INFO] [tid=12963] WEBCONFIG: execute_token_script is done
240425-11:57:36.490233 [mod=WEBCONFIG, lvl=INFO] [tid=12963] WEBCONFIG: Failed to read token from /etc
/parodus/parodus_read_file.sh. Proceeding to create new token.
240425-11:57:36.490321 [mod=WEBCONFIG, lvl=INFO] [tid=12963] WEBCONFIG: execute_token_script command 
is initiated
240425-11:57:36.491420 [mod=WEBCONFIG, lvl=INFO] [tid=12963] WEBCONFIG: execute_token_script command 
is executed
240425-11:57:36.511044 WEBCONFIG: No /nvram/certs/devicecert_1.pk12 using static cert
240425-11:57:36.514614 WEBCONFIG: No /usr/bin/GetConfigFile to fetch /tmp/.cfgStaticxpki
240425-11:57:36.518288 WEBCONFIG: Failure configuration file missing
240425-11:57:36.519809 [mod=WEBCONFIG, lvl=INFO] [tid=12963] WEBCONFIG: execute_token_script command 
is success
240425-11:57:36.519897 [mod=WEBCONFIG, lvl=ERROR] [tid=12963] WEBCONFIG: Failed to create new token
240425-11:57:36.519950 [mod=WEBCONFIG, lvl=INFO] [tid=12963] WEBCONFIG: schema_header formed Schema-
Version: v1.0
240425-11:57:36.519995 [mod=WEBCONFIG, lvl=INFO] [tid=12963] WEBCONFIG: supportedVersion fetched is 
NULL
240425-11:57:36.520038 [mod=WEBCONFIG, lvl=INFO] [tid=12963] WEBCONFIG: supportedDocs_header formed X-
System-Supported-Docs: 
16777247,33554435,50331649,67108865,83886081,100663297,117440513,134217729,201326594,218103809
240425-11:57:36.520081 [mod=WEBCONFIG, lvl=INFO] [tid=12963] WEBCONFIG: supplementaryDocs_header 
formed X-System-SupplementaryService-Sync: telemetry
240425-11:57:36.520125 [mod=WEBCONFIG, lvl=INFO] [tid=12963] WEBCONFIG: bootTime_header formed X-
System-Boot-Time: 1714045766
240425-11:57:36.520179 [mod=WEBCONFIG, lvl=INFO] [tid=12963] WEBCONFIG: FwVersion_header formed X-
System-Firmware-Version: rdkb-generic-broadband-image_rdkb-2024q1-kirkstone_202404170531
240425-11:57:36.520236 [mod=WEBCONFIG, lvl=INFO] [tid=12963] WEBCONFIG: status_header formed X-System-
Status: Operational
```
240425-11:57:36.520296 [mod=WEBCONFIG, lvl=INFO] [tid=12963] WEBCONFIG: currentTime\_header formed X-System-Current-Time: 1714046256 240425-11:57:36.520370 [mod=WEBCONFIG, lvl=INFO] [tid=12963] WEBCONFIG: systemReadyTime\_header formed X-System-Ready-Time: 1714046050 240425-11:57:36.520501 [mod=WEBCONFIG, lvl=INFO] [tid=12963] WEBCONFIG: uuid\_header formed Transaction-ID: 09730dea-a17a-44f0-8672-60c522543080 240425-11:57:36.520560 [mod=WEBCONFIG, lvl=INFO] [tid=12963] WEBCONFIG: productClass\_header formed X-System-Product-Class: XB3 240425-11:57:36.520616 [mod=WEBCONFIG, lvl=INFO] [tid=12963] WEBCONFIG: ModelName\_header formed X-System-Model-Name: RPI 240425-11:57:36.520672 [mod=WEBCONFIG, lvl=INFO] [tid=12963] WEBCONFIG: telemetryVersion\_header formed X-System-Telemetry-Profile-Version: 2.0 240425-11:57:36.520728 [mod=WEBCONFIG, lvl=INFO] [tid=12963] WEBCONFIG: PartnerID\_header formed X-System-PartnerID: RDKM 240425-11:57:36.523292 [mod=WEBCONFIG, lvl=ERROR] [tid=12963] WEBCONFIG: Failed to get AccountID 240425-11:57:36.523382 [mod=WEBCONFIG, lvl=INFO] [tid=12963] WEBCONFIG: DeviceWanMac\_header formed X-System-Wan-Mac: e45f01fb134b 240425-11:57:36.523445 [mod=WEBCONFIG, lvl=INFO] [tid=12963] WEBCONFIG: The get\_global\_supplementarySync() is 1 240425-11:57:36.526942 [mod=WEBCONFIG, lvl=INFO] [tid=12963] WEBCONFIG: Global set Supplementary URL: http://webconfig.rdkcentral.com:9007/api/v1/device/e45f01fb134b/config 240425-11:57:36.527026 [mod=WEBCONFIG, lvl=INFO] [tid=12963] WEBCONFIG: Webconfig root ConfigURL is http://webconfig.rdkcentral.com:9007/api/v1/device/e45f01fb134b/config 240425-11:57:36.527088 [mod=WEBCONFIG, lvl=INFO] [tid=12963] WEBCONFIG: g\_interface fetched is erouter0 240425-11:57:36.527147 [mod=WEBCONFIG, lvl=INFO] [tid=12963] WEBCONFIG: curl Ip resolve option set as default mode 240425-11:57:37.279998 [mod=WEBCONFIG, lvl=INFO] [tid=12963] WEBCONFIG: webConfig curl response 0 http\_code 200 240425-11:57:37.280156 [mod=WEBCONFIG, lvl=INFO] [tid=12963] WEBCONFIG: curl response Time: 0.8 seconds 240425-11:57:37.280243 [mod=WEBCONFIG, lvl=INFO] [tid=12963] WEBCONFIG: ct is multipart/mixed; boundary=2xKIxjfJuErFW+hmNCwEoMoY8I+ECM9efrV6EI4efSSW9QjI, content\_res is 0 240425-11:57:37.280309 [mod=WEBCONFIG, lvl=INFO] [tid=12963] WEBCONFIG: Content-Type is multipart /mixed. Valid 240425-11:57:37.280734 [mod=WEBCONFIG, lvl=INFO] [tid=12963] WEBCONFIG: Size of the docs is :1 240425-11:57:37.280844 [mod=WEBCONFIG, lvl=INFO] [tid=12963] WEBCONFIG: Added 2 mp entries To tmp List 240425-11:57:37.280914 [mod=WEBCONFIG, lvl=INFO] [tid=12963] WEBCONFIG: node is pointing to temp- >name root temp->version 0 temp->status pending temp->error\_details none 240425-11:57:37.280980 [mod=WEBCONFIG, lvl=INFO] [tid=12963] WEBCONFIG: node is pointing to temp- >name telemetry temp->version 1755879973 temp->status pending\_apply temp->error\_details none 240425-11:57:37.281053 [mod=WEBCONFIG, lvl=INFO] [tid=12963] WEBCONFIG: doc telemetry is updated to version 1755879973 status pending error\_details none error\_code 0 trans\_id 0 temp->retry\_count 0 240425-11:57:37.281338 [mod=WEBCONFIG, lvl=INFO] [tid=12963] WEBCONFIG: subdoc\_name: telemetry, version: 1755879973, transaction\_id: 18072 240425-11:57:37.281530 [mod=WEBCONFIG, lvl=INFO] [tid=12963] WEBCONFIG: doc telemetry is updated to version 1755879973 status pending error\_details none error\_code 0 trans\_id 18072 temp->retry\_count 0 240425-11:57:37.281600 [mod=WEBCONFIG, lvl=INFO] [tid=12963] WEBCONFIG: Request:> param[0].name = Device.X\_RDKCENTRAL-COM\_T2.ReportProfilesMsgPack, type = 5 240425-11:57:37.285333 [mod=WEBCONFIG, lvl=INFO] [tid=12963] WEBCONFIG: The ret status for rbus\_setMulti is 0 240425-11:57:37.285560 [mod=WEBCONFIG, lvl=INFO] [tid=12963] WEBCONFIG: ccspRetStatus is 100 240425-11:57:37.285649 [mod=WEBCONFIG, lvl=INFO] [tid=12963] WEBCONFIG: setValues success. ccspStatus : 100 240425-11:57:37.285765 [mod=WEBCONFIG, lvl=INFO] [tid=11897] WEBCONFIG: Received msg telemetry, 18072,1755879973,ACK,13 from topic webconfigSignal 240425-11:57:37.286570 [mod=WEBCONFIG, lvl=INFO] [tid=11897] WEBCONFIG: Received webconfig event signal Info telemetry,18072,1755879973,ACK,13 240425-11:57:37.289442 [mod=WEBCONFIG, lvl=INFO] [tid=12968] WEBCONFIG: TIMEOUT EVENT: telemetry, 18072,1755879973,ACK,13 (doc apply need time) 240425-11:57:37.289554 [mod=WEBCONFIG, lvl=INFO] [tid=12968] WEBCONFIG: doc apply need time, start timer. 240425-11:57:37.289623 [mod=WEBCONFIG, lvl=INFO] [tid=12968] WEBCONFIG: Timer list is empty 240425-11:57:37.289691 [mod=WEBCONFIG, lvl=INFO] [tid=12968] WEBCONFIG: new\_node->subdoc\_name telemetry new\_node->txid 18072 new\_node->timeout 13 status 1 added to list 240425-11:57:37.289754 [mod=WEBCONFIG, lvl=INFO] [tid=12968] WEBCONFIG: startWebcfgTimer success 240425-11:57:37.289991 [mod=WEBCONFIG, lvl=INFO] [tid=12964] WEBCONFIG: dest is event:subdoc-report /telemetry/mac:e45f01fb134b/ack 240425-11:57:37.290085 [mod=WEBCONFIG, lvl=INFO] [tid=12964] WEBCONFIG: stringifiedNotifyPayload is {"device\_id":"mac:e45f01fb134b","namespace":"telemetry","application\_status":"pending","timeout":13," transaction\_uuid":"09730dea-a17a-44f0-8672-60c522543080","version":"1755879973"}

240425-11:57:37.291339 [mod=WEBCONFIG, lvl=INFO] [tid=12964] WEBCONFIG: Notification successfully sent to Webconfig.Upstream 240425-11:57:37.292186 [mod=WEBCONFIG, lvl=INFO] [tid=12963] WEBCONFIG: The offset obtained from getTimeOffset is 0 240425-11:57:37.296886 [mod=WEBCONFIG, lvl=INFO] [tid=12963] WEBCONFIG: The Maintenance Sync triggers at Fri 240426 01:37:22 in LTime 240425-11:57:37.297004 [mod=WEBCONFIG, lvl=INFO] [tid=12963] WEBCONFIG: Maintenance sync start time in UTC is Fri 240426 01:37:22 240425-11:57:37.297064 [mod=WEBCONFIG, lvl=INFO] [tid=12963] WEBCONFIG: reset maintenanceSync to false 240425-11:57:37.315740 [mod=WEBCONFIG, lvl=INFO] [tid=11897] WEBCONFIG: Received msg telemetry, 18072,1755879973,ACK,0 from topic webconfigSignal 240425-11:57:37.315855 [mod=WEBCONFIG, lvl=INFO] [tid=11897] WEBCONFIG: Received webconfig event signal Info telemetry,18072,1755879973,ACK,0 240425-11:57:37.315964 [mod=WEBCONFIG, lvl=INFO] [tid=12968] WEBCONFIG: ACK EVENT: telemetry, 18072,1755879973,ACK,0 (doc apply success) 240425-11:57:37.316020 [mod=WEBCONFIG, lvl=INFO] [tid=12968] WEBCONFIG: doc apply success, proceed to add to DB 240425-11:57:37.316072 [mod=WEBCONFIG, lvl=INFO] [tid=12968] WEBCONFIG: doc telemetry is updated to version 1755879973 status success error details none error code 0 trans id 18072 temp->retry count 0 240425-11:57:37.316133 [mod=WEBCONFIG, lvl=INFO] [tid=12968] WEBCONFIG: No DB update for supplementary sync as version is not required to be stored. 240425-11:57:37.316178 [mod=WEBCONFIG, lvl=INFO] [tid=12968] WEBCONFIG: Tmp list root doc delete is required 240425-11:57:37.316186 [mod=WEBCONFIG, lvl=INFO] [tid=12964] WEBCONFIG: dest is event:subdoc-report /telemetry/mac:e45f01fb134b/status 240425-11:57:37.316313 [mod=WEBCONFIG, lvl=INFO] [tid=12964] WEBCONFIG: stringifiedNotifyPayload is {"device\_id":"mac:e45f01fb134b","namespace":"telemetry","application\_status":"success"," transaction\_uuid":"09730dea-a17a-44f0-8672-60c522543080","version":"1755879973"} 240425-11:57:37.316483 [mod=WEBCONFIG, lvl=INFO] [tid=12964] WEBCONFIG: Notification successfully sent to Webconfig.Upstream 240425-11:57:57.625014 [mod=WEBCONFIG, lvl=INFO] [tid=11897] WEBCONFIG: psm\_get success ret 0 for parameter Device.X\_RDK\_WebConfig.RfcEnable and value true 240425-11:57:57.625140 [mod=WEBCONFIG, lvl=INFO] [tid=11897] WEBCONFIG: base64 decoded data containing 160 bytes 240425-11:57:57.625221 [mod=WEBCONFIG, lvl=INFO] [tid=11897] WEBCONFIG: Blob bd->entries[0].name root, version: 3526226773, status: success, error\_details: none, error\_code: 0 240425-11:57:57.625268 [mod=WEBCONFIG, lvl=INFO] [tid=11897] WEBCONFIG: Blob bd->entries[1].name privatessid, version: 4155806053, status: success, error\_details: none, error\_code: 0

#### Check profile download detail in telemetry log

```
240425-11:57:37.291203 [mod=T2, lvl=INFO] [tid=15671] Number of report profiles in current 
configuration is 1
240425-11:57:37.291340 [mod=T2, lvl=INFO] [tid=15671] rbuscore.c:2326 RBus Enabled
240425-11:57:37.291515 [mod=T2, lvl=INFO] [tid=15671] rbuscore.c:2326 RBus Enabled
240425-11:57:37.291633 [mod=T2, lvl=INFO] [tid=15671] No data elements present to unregister240425-11:
57:37.294903 [mod=T2, lvl=INFO] [tid=15671] Starting TimeoutThread for profile : RDKM_webconfig
240425-11:57:37.296052 [mod=T2, lvl=INFO] [tid=15671] Successfully enabled profile : RDKM_webconfig
240425-11:57:37.296193 [mod=T2, lvl=INFO] [tid=15671] T2ER isn't initialized or dispatch thread is 
already running
240425-11:57:37.296270 [mod=T2, lvl=INFO] [tid=15672] Waiting for 1800 sec for next TIMEOUT for 
profile as reporting interval is taken - RDKM_webconfig
240425-11:57:37.296394 [mod=T2, lvl=INFO] [tid=15672] Waiting for timeref or reporting interval for 
the profile - RDKM_webconfig is started
240425-11:57:37.305400 [mod=T2, lvl=INFO] [tid=15671] rbuscore.c:2326 RBus Enabled
```
<span id="page-14-0"></span>**Write Data To DB**

<span id="page-14-1"></span>**Test Application**

Running a flash based web application - <http://webconfig.rdkcentral.com:9008/>

User can enter device and subdoc detail to push the change to the webconfig server.

Sample subdoc and corresponding tr181

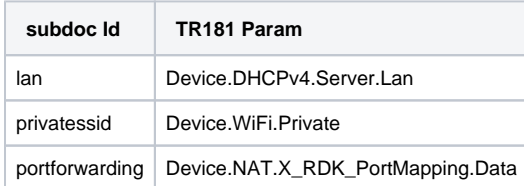

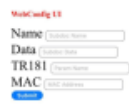

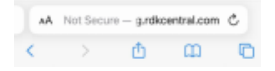

## <span id="page-15-0"></span>**REST API**

Http REST API to push config to Webconfig server

**curl -s -i ["http://webconfig.rdkcentral.com:9008/api/v1/device/<MAC Address>/document/<subdoc\\_id>?param\\_name=<](http://webconfig.rdkcentral.com:9008/api/v1/device/E45F0156FF0E/document/privatessid?param_name=Device.WiFi.Private)TR181 DM>" -H 'Content-type: application/json' --data '<subdoc json data> -X POST** 

**Example:**

```
curl -s -i "http://webconfig.rdkcentral.com:9008/api/v1/device/E45F0156FF0E/document/privatessid?
param_name=Device.WiFi.Private" -H 'Content-type: application/json' --data '{
     "private_ssid_2g": {
         "SSID": "private_2_rdkm",
         "Enable": true,
         "SSIDAdvertisementEnabled": true
     },
     "private_security_2g": {
         "EncryptionMethod": "AES",
         "ModeEnabled": "WPA2-Personal",
         "Passphrase": "pass@1234"
     },
     "private_ssid_5g": {
         "SSID": "private_5_rdkm",
         "Enable": true,
         "SSIDAdvertisementEnabled": true
     },
     "private_security_5g": {
         "EncryptionMethod": "AES",
         "ModeEnabled": "WPA2-Personal",
         "Passphrase": "pass@1234"
     }
}' -X POST
```
### <span id="page-16-0"></span>**Test Utility**

\*\* Note : Need Python 3.10.6

This utility binary will

- generate the desired data for a specific subdoc and push it to server.
- generated msgpack data will be pushed to the server which can be synced to RDK device using webconfig client.

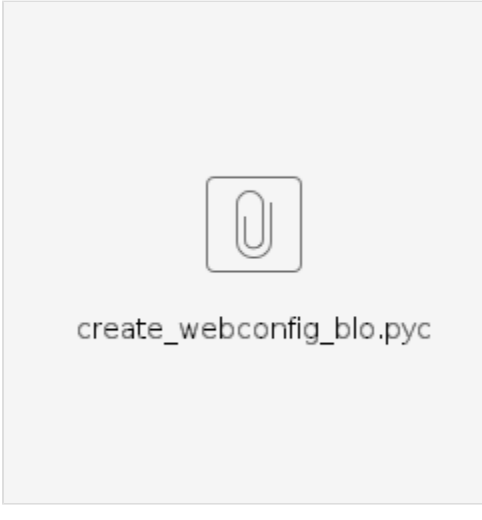

Steps to follow –

- Copy the exe to a folder
- Create a json file with subdoc data in the same folder where the exe is present.

Sample data:

```
{
         "DhcpServerEnable": "True",
         "LanIPAddress": "10.0.0.1",
         "LanSubnetMask": "255.255.255.0",
         "DhcpStartIPAddress": "10.0.0.7",
         "DhcpEndIPAddress": "10.0.0.249",
         "LeaseTime": 3600
}
```
Run the exe with corresponding subdocType, Tr181 and MAC

#### **Usage:**

create\_webconfig\_blob.pyc <subdoc.json> <subdoc\_type> <tr181> < eCM MAC>"

#### **Example :**

python3 create\_webconfig\_blob.pyc lan.json "lan" "Device.DHCPv4.Server.Lan" "e45f0156ff0e" python3 create\_webconfig\_blob.pyc lan.json "privatessid" "Device.WiFi.Private" "e45f0156ff0e" python3 create\_webconfig\_blob.pyc lan.json "homessid" "Device.WiFi.Private" "e45f0156ff0e"